DR. ALVIN'S PUBLICATIONS

# PREDICTING DBS STOCK PRICE WITH RNN

USING TENSORFLOW DR. ALVIN ANG

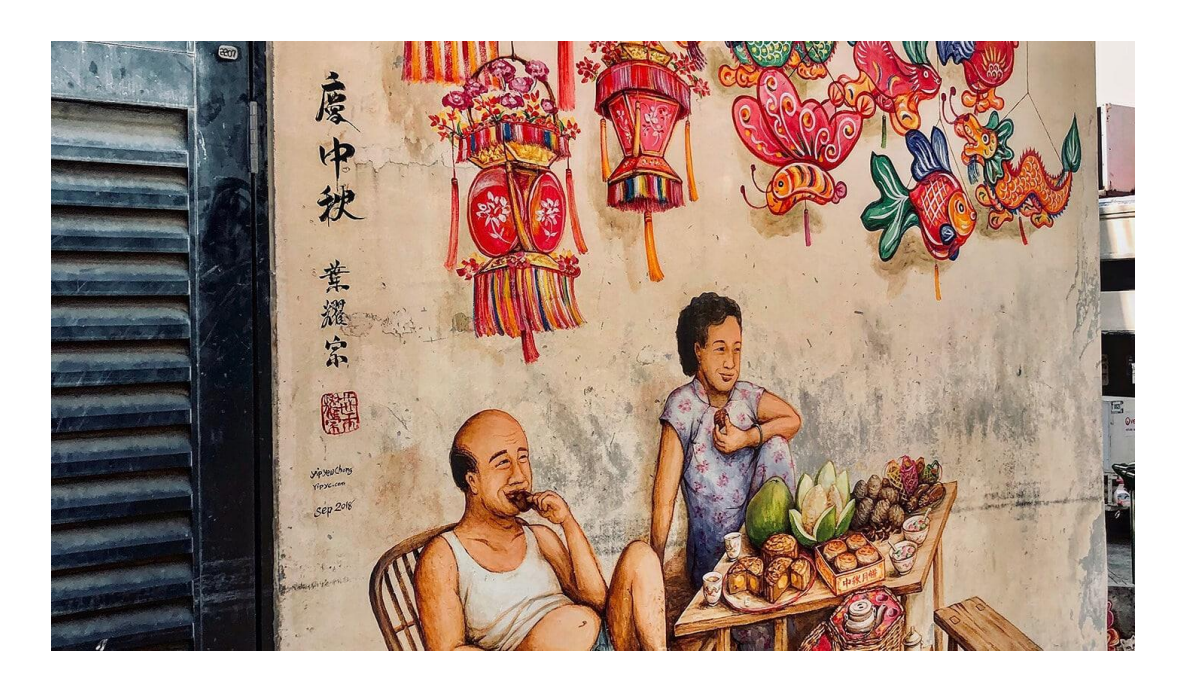

**1 |** P A G E

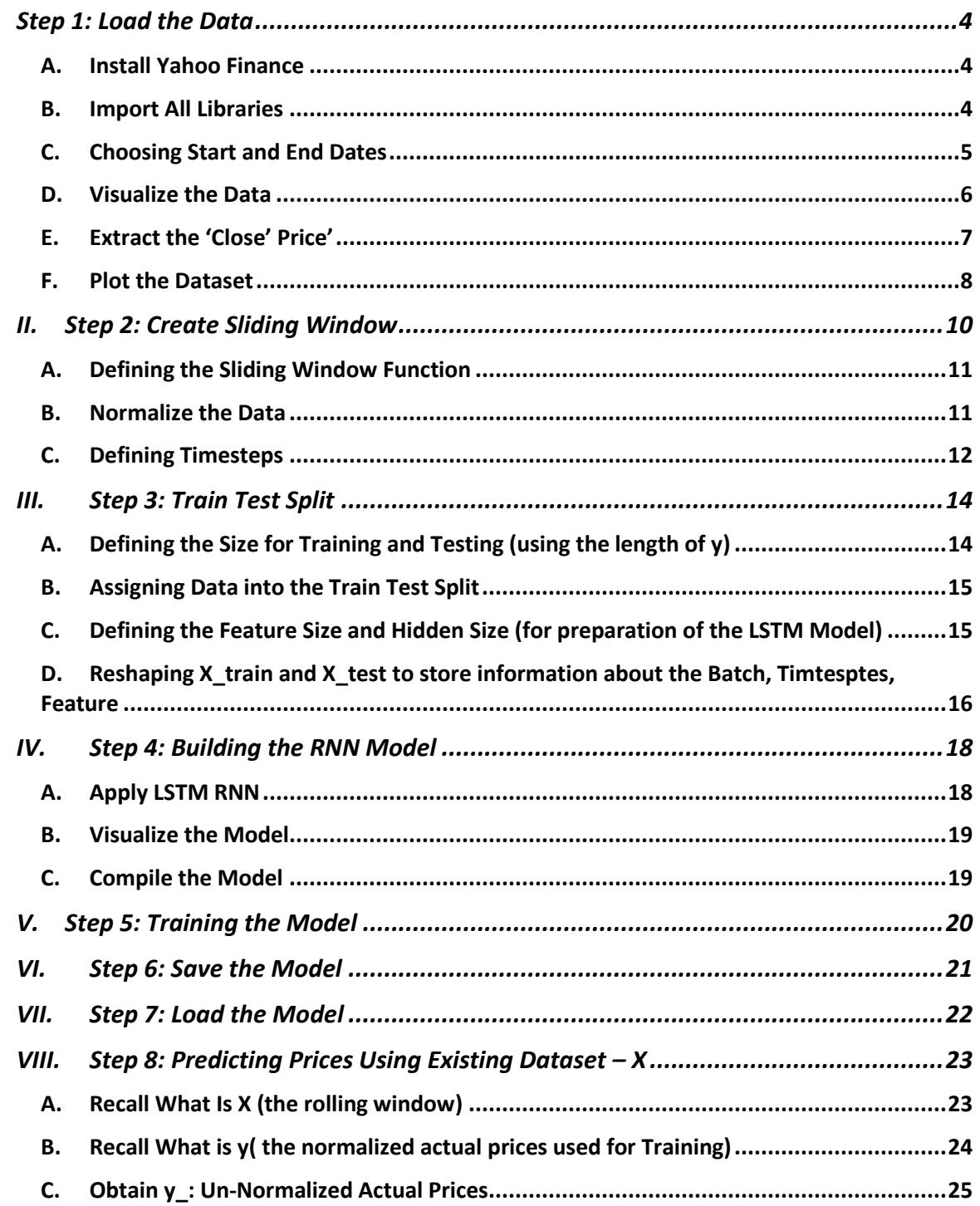

# **CONTENTS**

# $2 | PAGE$

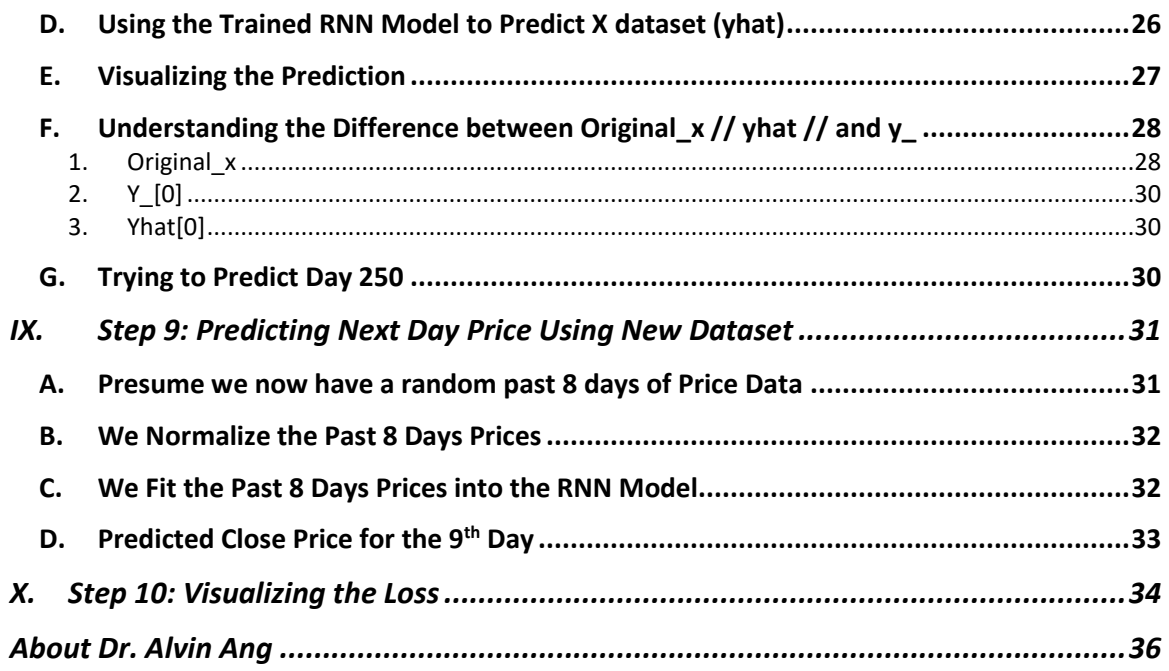

# $3 | PAGE$

# **STEP 1: LOAD THE DATA**

<span id="page-3-0"></span>[https://www.alvinang.sg/s/IBF\\_Day\\_4\\_Predicting\\_DBS\\_Stock\\_Price\\_using\\_LSTMRNN\\_by\\_Dr\\_](https://www.alvinang.sg/s/IBF_Day_4_Predicting_DBS_Stock_Price_using_LSTMRNN_by_Dr_Alvin_Ang.ipynb) [Alvin\\_Ang.ipynb](https://www.alvinang.sg/s/IBF_Day_4_Predicting_DBS_Stock_Price_using_LSTMRNN_by_Dr_Alvin_Ang.ipynb)

# **A. INSTALL YAHOO FINANCE**

<span id="page-3-1"></span>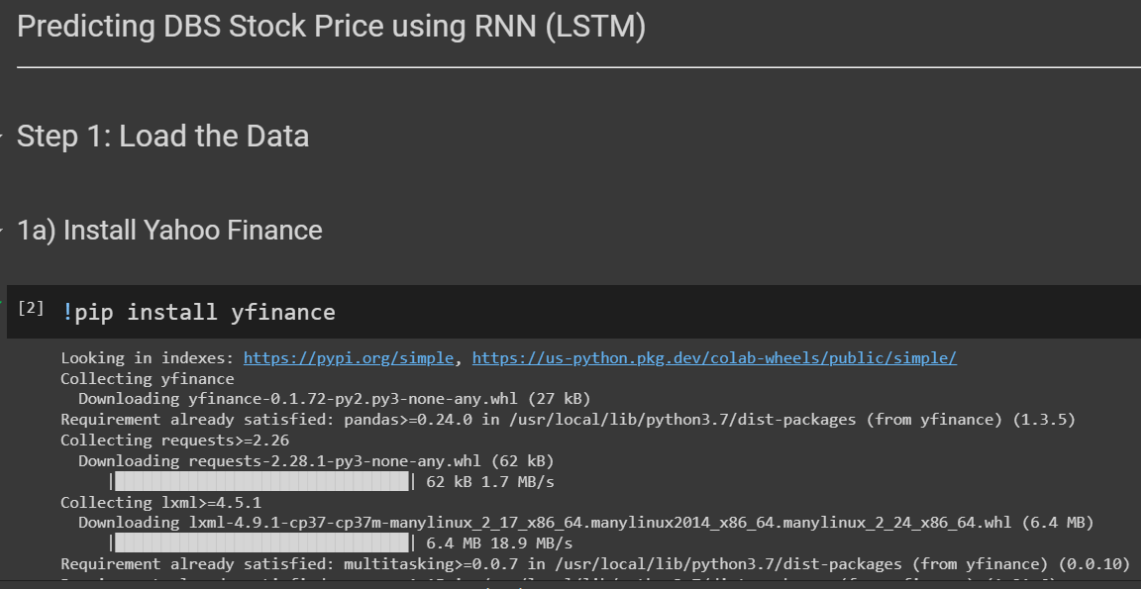

# **B. IMPORT ALL LIBRARIES**

<span id="page-3-2"></span>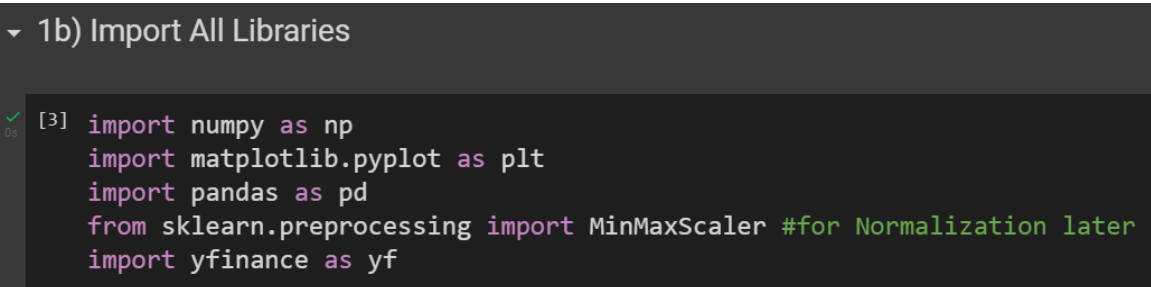

# **4 |** P A G E

# **C. CHOOSING START AND END DATES**

```
v 1c) Choosing Start and End Dates
 [4] start_date = '2021-01-01'
     end_data = '2022-01-01'ticker = 'D05.SI' # DBS Bankstock_dataset = yf.download(ticker, start=start_date, end=end_date)
```
display(stock\_dataset.head(10)) #display first 10 days

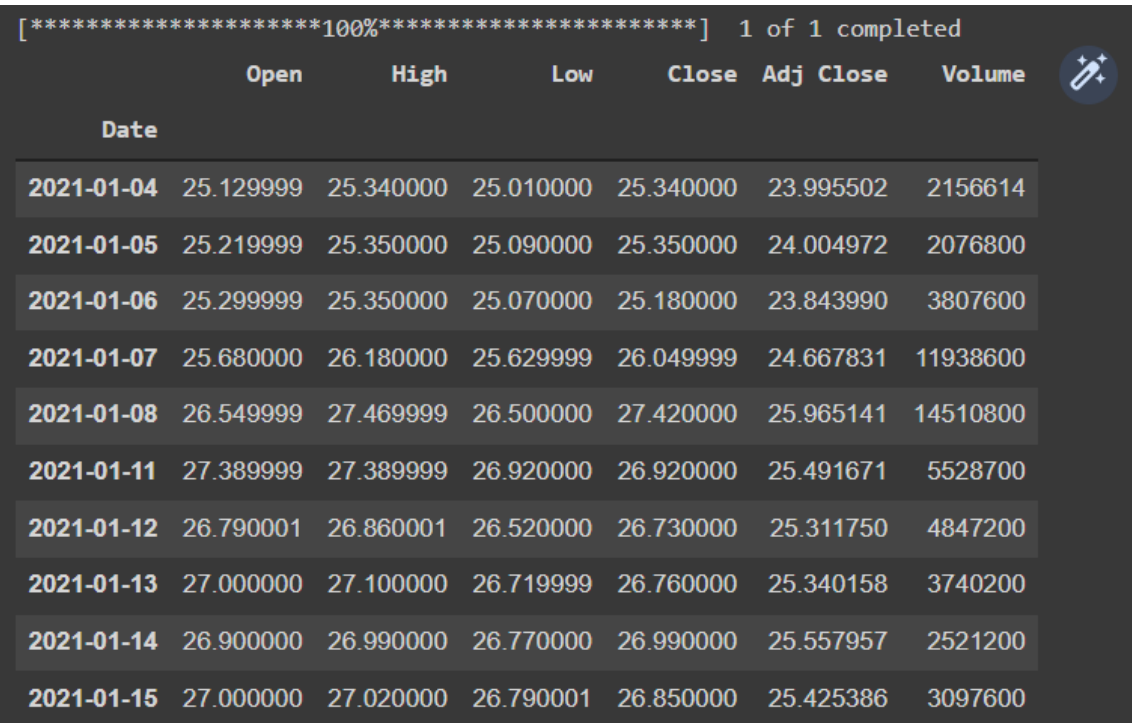

# **5 |** P A G E

<span id="page-5-0"></span>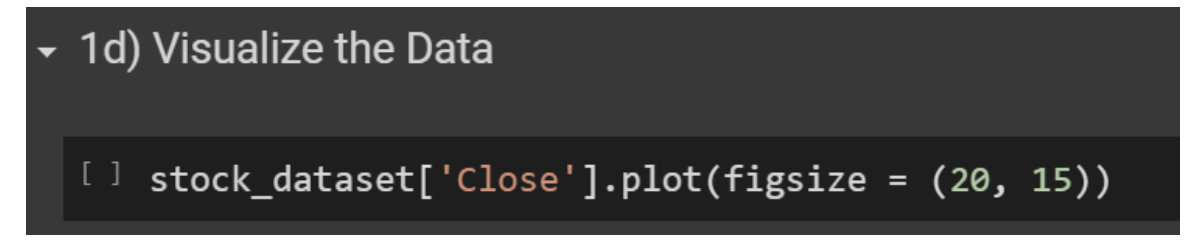

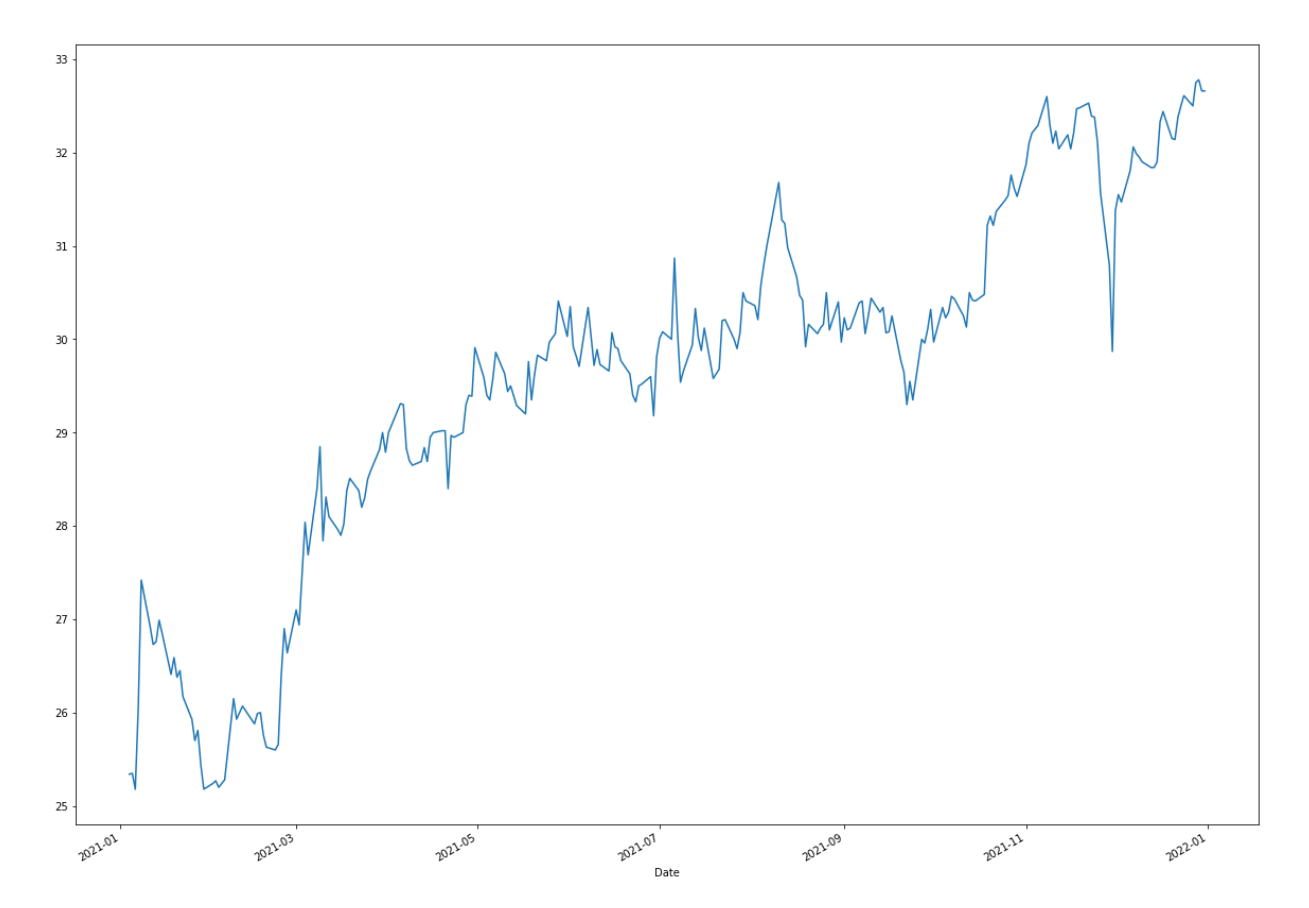

```
▼ 1e) Extract the 'Close' Price
  [5] import tensorflow as tf
       dataset = stock_dataset['Close'].values
  [6] dataset
       array([25.34000015, 25.35000038, 25.18000031, 26.04999924, 27.42000008,
              26.92000008, 26.72999954, 26.76000023, 26.98999977, 26.85000038,
              26.40999985, 26.59000015, 26.37999916, 26.45000076, 26.17000008,
              25.93000031, 25.70000076, 25.80999947, 25.44000053, 25.18000031,
              25.23999977, 25.27000046, 25.20000076, 25.23999977, 25.28000069,
              26.14999962, 25.93000031, 26. , 26.06999969, 25.87999916,
              25.98999977, 26. , 25.76000023, 25.62999916, 25.60000038,
              25.65999985, 26.39999962, 26.89999962, 26.63999939, 27.10000038,
              26.94000053, 27.47999954, 28.04000092, 27.69000053, 28.39999962,
              28.85000038, 27.84000015, 28.30999947, 28.10000038, 27.95999908,
              27.89999962, 28.02000046, 28.37999916, 28.51000023, 28.37999916,
              28.20000076, 28.29999924, 28.5 , 28.59000015, 28.81999969, 29. , 29.30999947, 29.29999924,
              29. (28.79000092, 29. (29.30999947, 29.29999924, 28.82999992, 28.70000076, 28.64999962, 28.69000053, 28.84000015,
  [7] dataset.shape
      # 253 'Close' prices... meaning 253 days of data...
      #1 year = 365 days
      #1 month = 4 weekends = 4x2 = 8 non-market opening days
      #1 year = 365 - (8x12) = 269 WORKING days
      #but there are public holidays too (market is not open)
      #and febrauary month might have 5 weeks
      #that's how we derive 253 days of market opening / "working" days..
      (253, )[8] dataset = dataset[..., tf.newaxis]
```

```
#convert entire dataset to 1 column
```
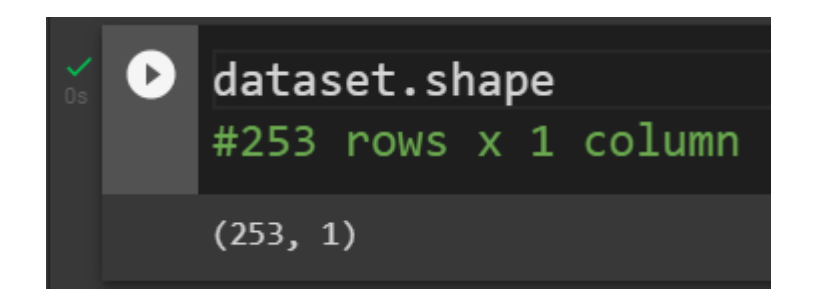

**F. PLOT THE DATASET**

<span id="page-7-0"></span>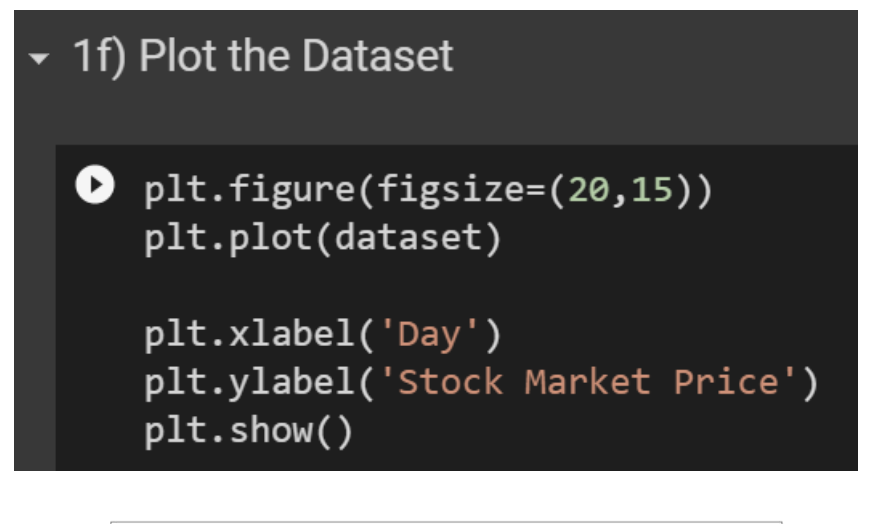

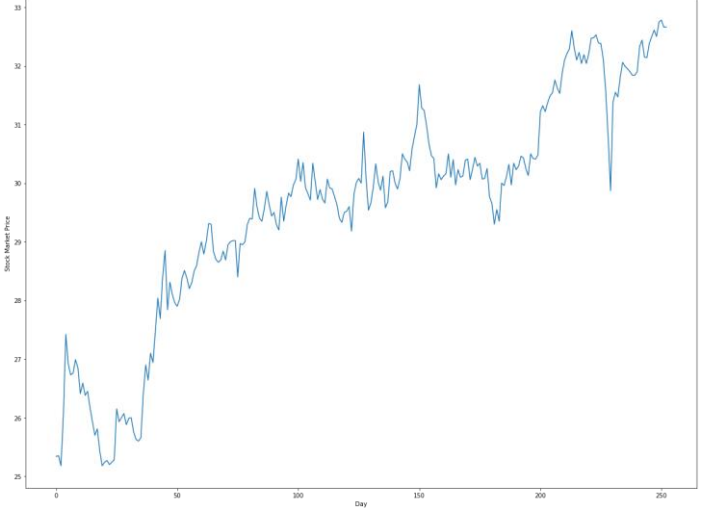

**8 |** P A G E

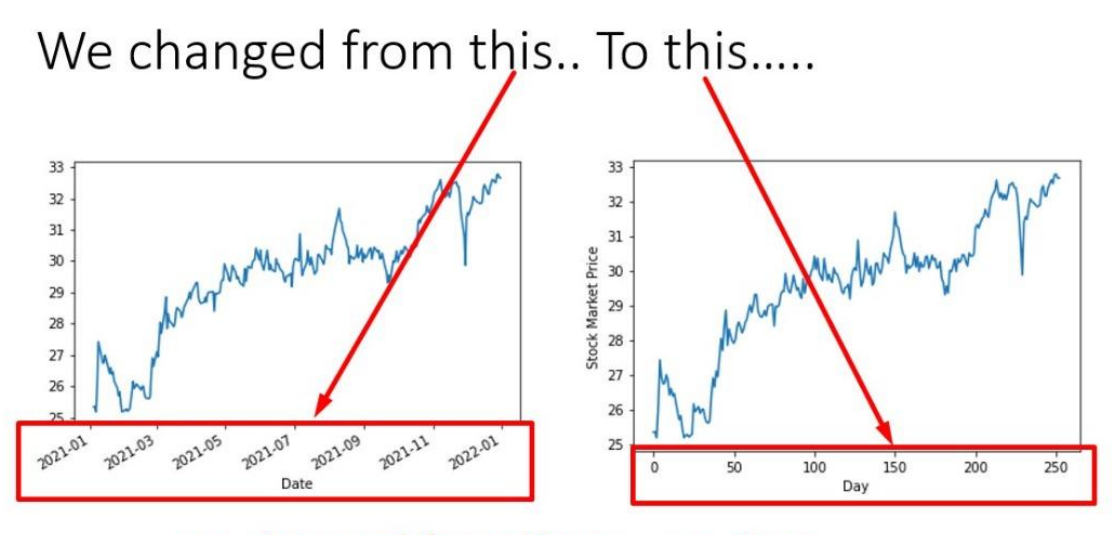

we changed from Date ... to Days....

## **II. STEP 2: CREATE SLIDING WINDOW**

# <span id="page-9-0"></span>**Step 2: Create Sliding Window**

# This is what sliding window does... window slides down 1 row each step timestep =  $4$  means capture  $4$  rows of data each time

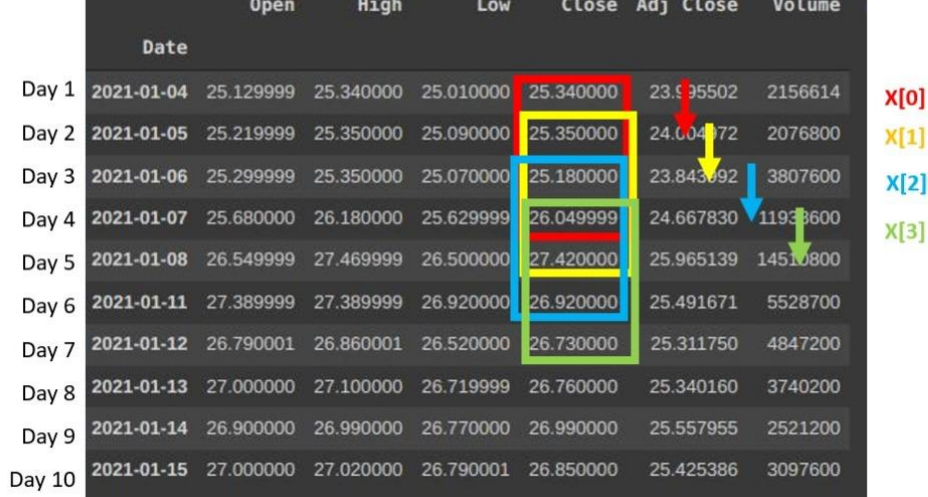

# **10 |** P A G E

#### **A. DEFINING THE SLIDING WINDOW FUNCTION**

<span id="page-10-0"></span>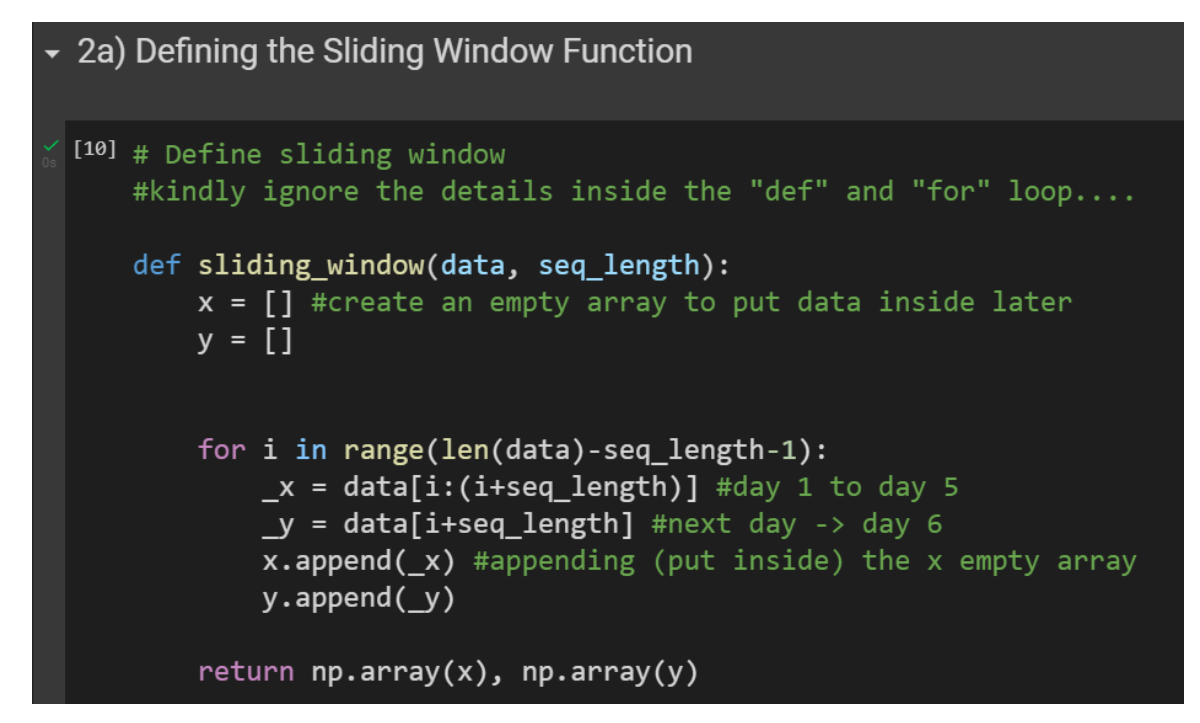

#### **B. NORMALIZE THE DATA**

<span id="page-10-1"></span>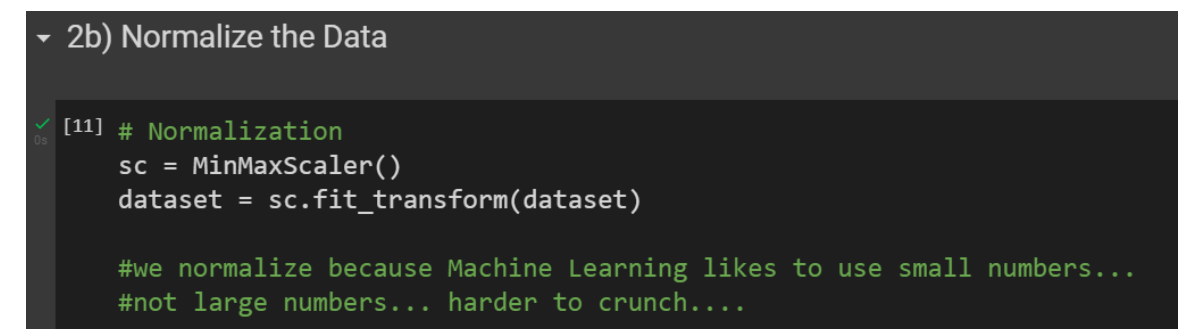

# **11 |** P A G E

#### **C. DEFINING TIMESTEPS**

<span id="page-11-0"></span>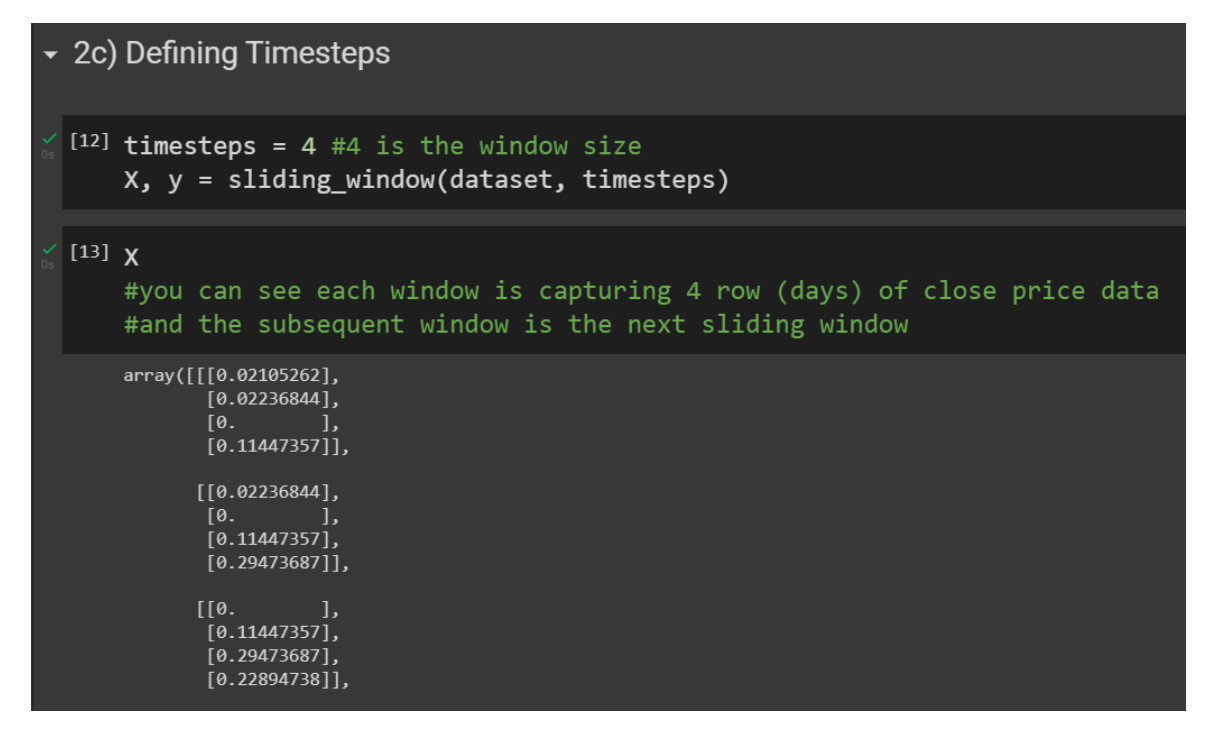

# **12 |** P A G E

```
[14] X.shape#248 rows of data (working days)...hmm seems like some days got chopped off
    #after scaling and sliding window... coz initially was 253...
    #4 rows or days per 1 slicing window
    (248, 4, 1)\bullet X[0] #first window -> day 1, 2, 3, 4
\Gamma array([[0.02105262],
         [0.02236844],[0. [0.11447357]][16] X[1] #second window -> day 2, 3, 4, 5
    array([[0.02236844],
         [17] y[0]
    # y is next day price, so is day 5
    #i'm using the past 4 days to predict the next day price, day 5
    #or rather, day 5's actual price is used as the "learning" price
```
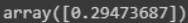

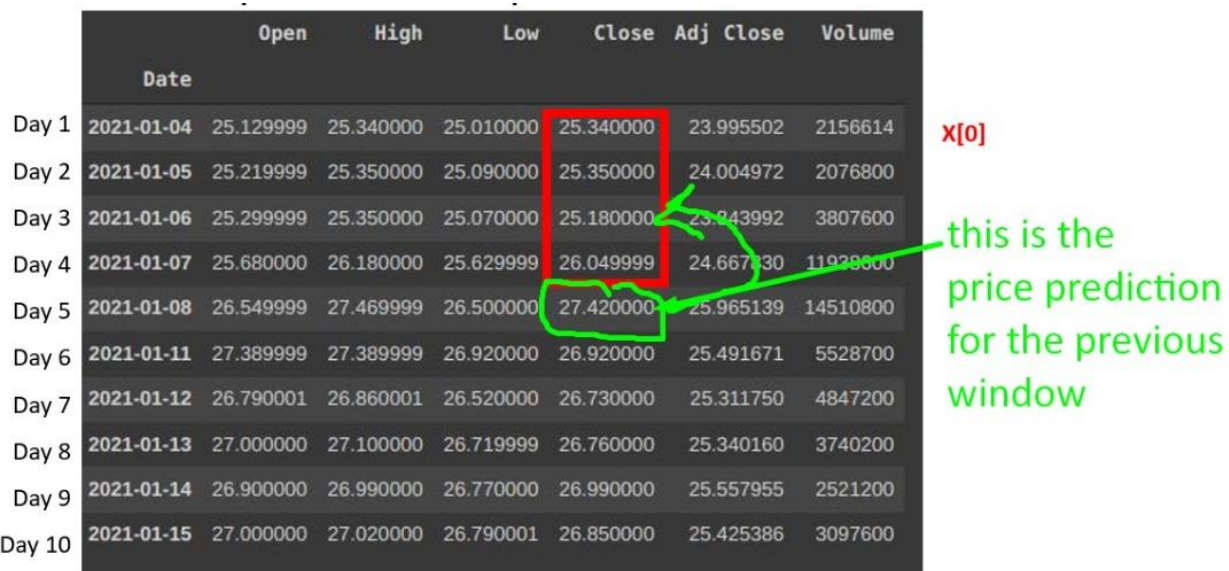

### **III. STEP 3: TRAIN TEST SPLIT**

<span id="page-13-0"></span>**A. DEFINING THE SIZE FOR TRAINING AND TESTING (USING THE LENGTH OF Y)**

```
Step 3: Train Test Split
\sim 3a) Defining the Size for Training and Testing (using the length of y)
 [18] train_size = int(len(y) * 0.67)
     #training size is 2/3 of the dataset
     test_size = int(len(y) - train_size)#testing size is 1/3 of the dataset
 [19] train_size
     #166 rows of data = 166 days used for training the model
     166
 [20] test_size
     #82 rows of data = 82 days used for testing the model
     #total 166 + 82 = 248 days (market opening days)
     82
```
<span id="page-14-0"></span>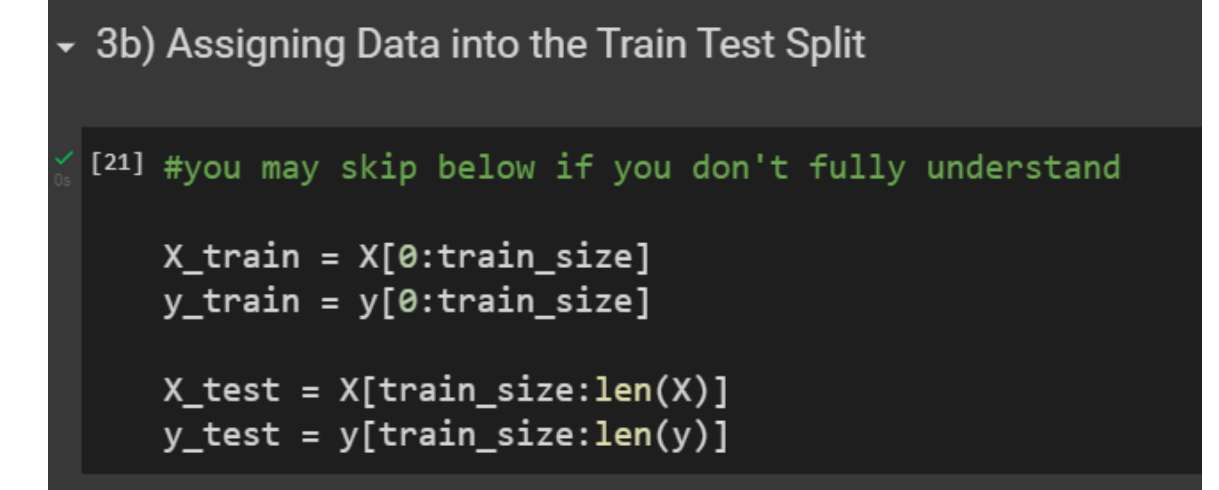

# **C. DEFINING THE FEATURE SIZE AND HIDDEN SIZE (FOR PREPARATION OF THE LSTM MODEL)**

<span id="page-14-1"></span>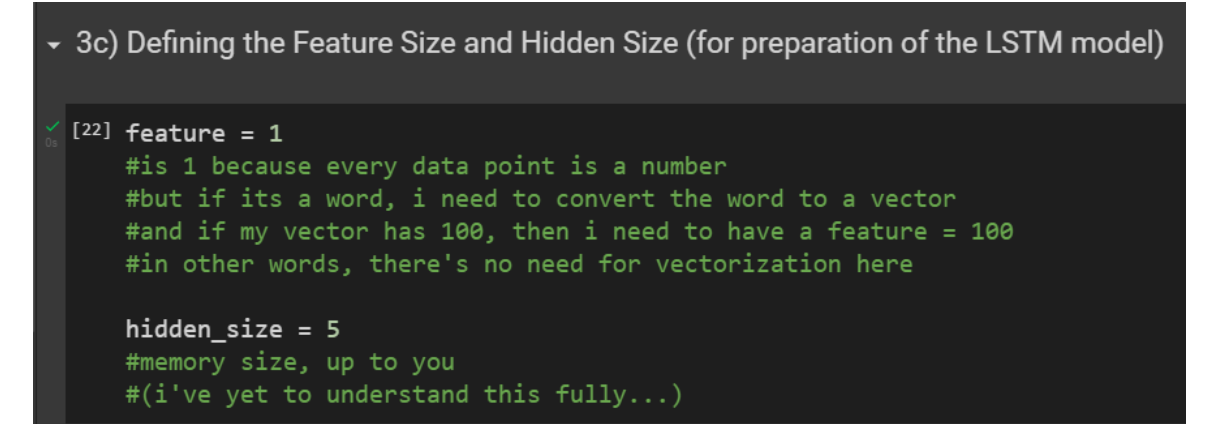

# **15 |** P A G E

#### **D. RESHAPING X\_TRAIN AND X\_TEST TO STORE INFORMATION ABOUT THE BATCH, TIMTESPTES, FEATURE**

```
\star 3d) Reshaping X_train and X_test to store information about the Batch, Timesteps, Feature
 LSTM input definition
 inputs = np.random.randn(batch, timesteps, feature))
 [ ] # inputs: A 3D tensor with shape [batch, timesteps, feature].
     X_train = np.reshape(X_train, (X_train.shape[0], timesteps, feature))
     # batch size = X_train.shape[0]# timesteps = 4 because its the size of sliding window
     # feature = 1 as explained earlier
 [ ] X_test = np.reshape(X_test, (X_test.shape[0], timesteps, 1, feature))
```
# 1 X\_test array([[[[0.66447372]],  $[[0.64736856]],$  $[0.6500002]$ ,  $[[0.68552633]]],$  $[[[0.64736856]],$  $[0.6500002]$ ,  $[[0.68552633]],$  $[[0.68815797]]],$  $[[[0.6500002]]]$  $[[0.68552633]],$  $[[0.68815797]],$  $[[0.64210528]]],$  $[[ [ 0.68552633 ] ],$  $[[0.68815797]],$  $[[0.64210528]],$  $[[0.66578954]]],$

# **17 |** P A G E

# **IV. STEP 4: BUILDING THE RNN MODEL**

# **A. APPLY LSTM RNN**

```
- Step 4: Building the RNN Model
▼ 4a) Apply LSTM RNN
  LSTM RNN takes up the entire hidden layers, and we only have 1 output layer to predict the stock price'
  [ ] from re import L #ignore this
      from tensorflow.keras.models import Sequential
      from tensorflow.keras.layers import Dense, LSTM
      model = Sequential([LSTM( hidden_size,
             activation='tanh',
             input_shape=(timesteps, feature)),
        Dense(1, activation='linear')
      1)
```
# **18 |** P A G E

# **B. VISUALIZE THE MODEL**

<span id="page-18-0"></span>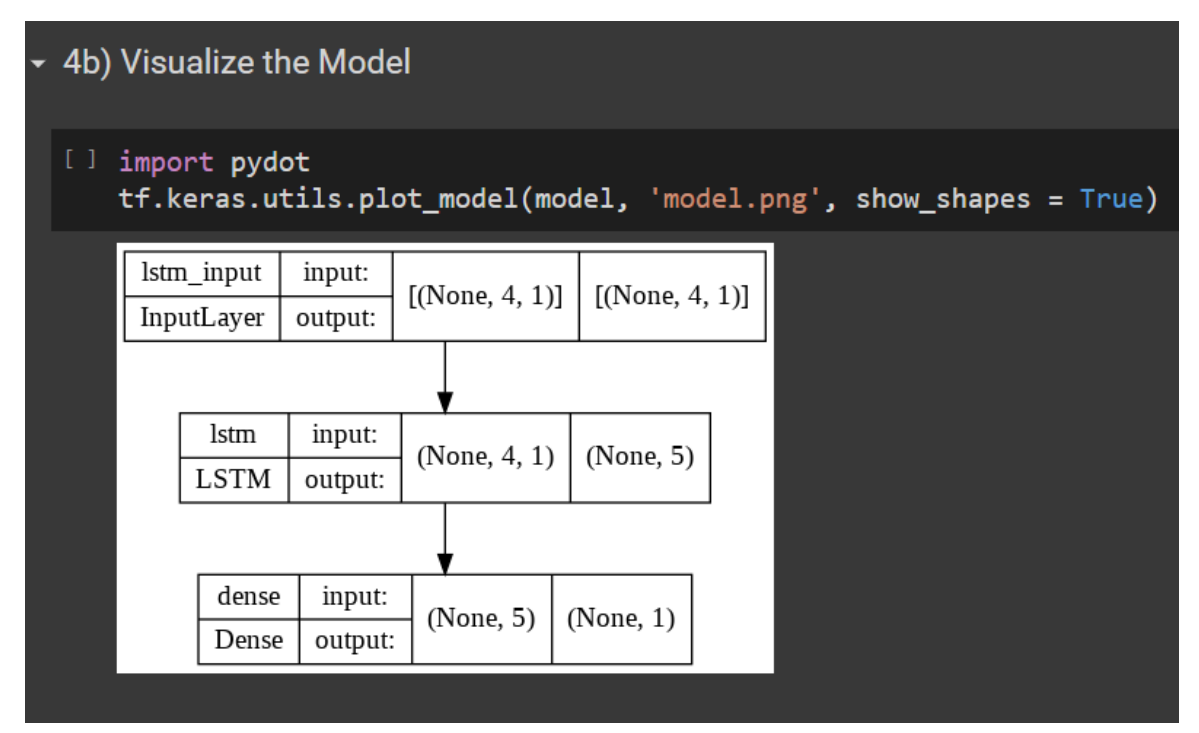

# **C. COMPILE THE MODEL**

<span id="page-18-1"></span>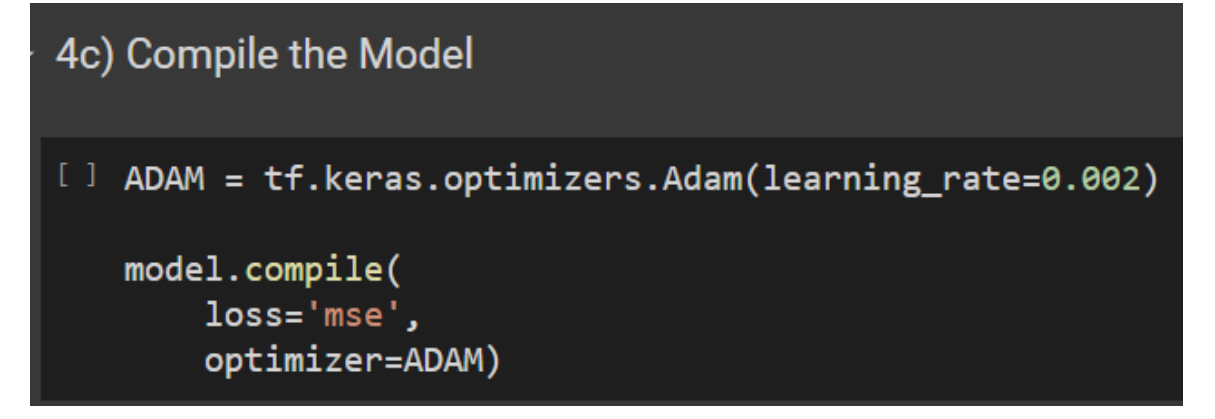

# **19 |** P A G E

<span id="page-19-0"></span>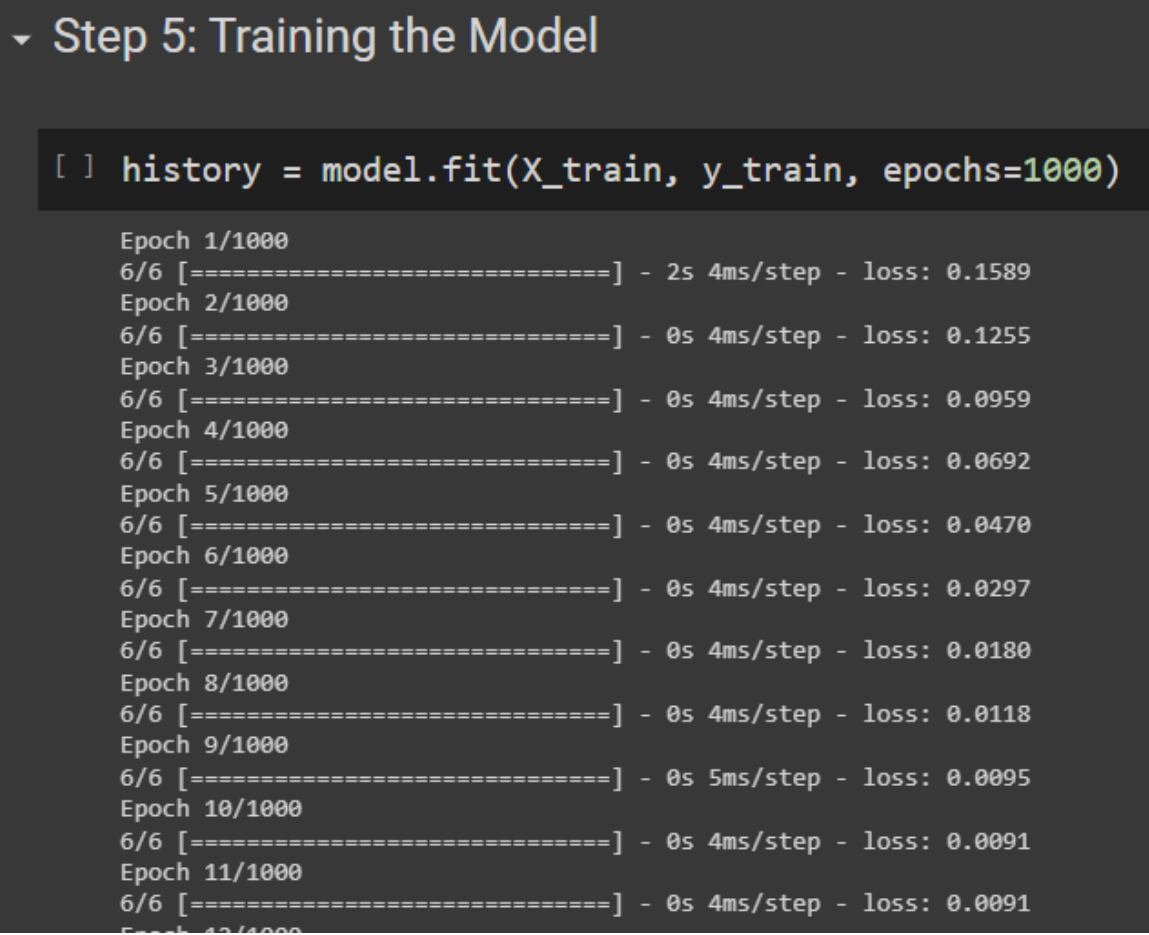

**VI. STEP 6: SAVE THE MODEL**

# <span id="page-20-0"></span>Step 6: Save the Model

[] model.save('Stock\_Price\_Prediction\_RNN\_Trained\_Model.h5')

# <span id="page-21-0"></span>Step 7: Load the Model

 $\lceil$  1 #model = keras.models.load\_model('Stock\_Price\_Prediction\_RNN\_Trained\_Model.h5')

#though not needed here, we will load this model for future use #so that we don't have to run the 1000 epochs as it takes long time

# **22 |** P A G E

```
A. RECALL WHAT IS X (THE ROLLING WINDOW)
```

```
- Step 8: Predicting Prices Using Existing Dataset - X
• 8a) Recall What Is X (the rolling window)
  [1] X
      #X is a rolling window
      #each window is capturing 4 row (days) of close price data
      #and the subsequent window is the next sliding window
      #the values have been normalized between 0 and 1
      #0 being the lowest price while 1 being the highest price
      array([[[0.02105262],
            [0.02236844],[0. ],
            [0.11447357],
           [0.02236844],[0. ],
            [0.11447357],
            [0.29473687],
           [[0.\left[0.11447357\right],
            [0.29473687],
            [0.22894738]],
```
# **B. RECALL WHAT IS Y( THE NORMALIZED ACTUAL PRICES USED FOR TRAINING)**

<span id="page-23-0"></span>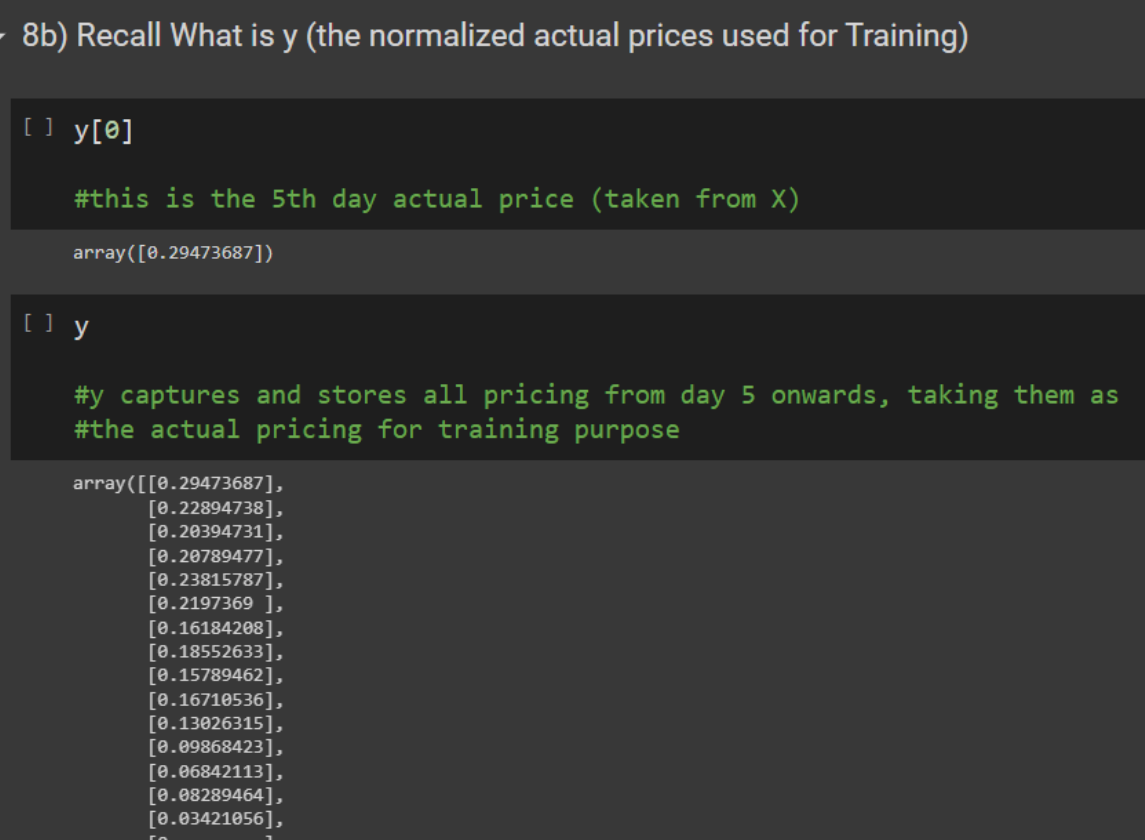

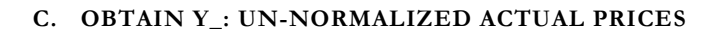

<span id="page-24-0"></span>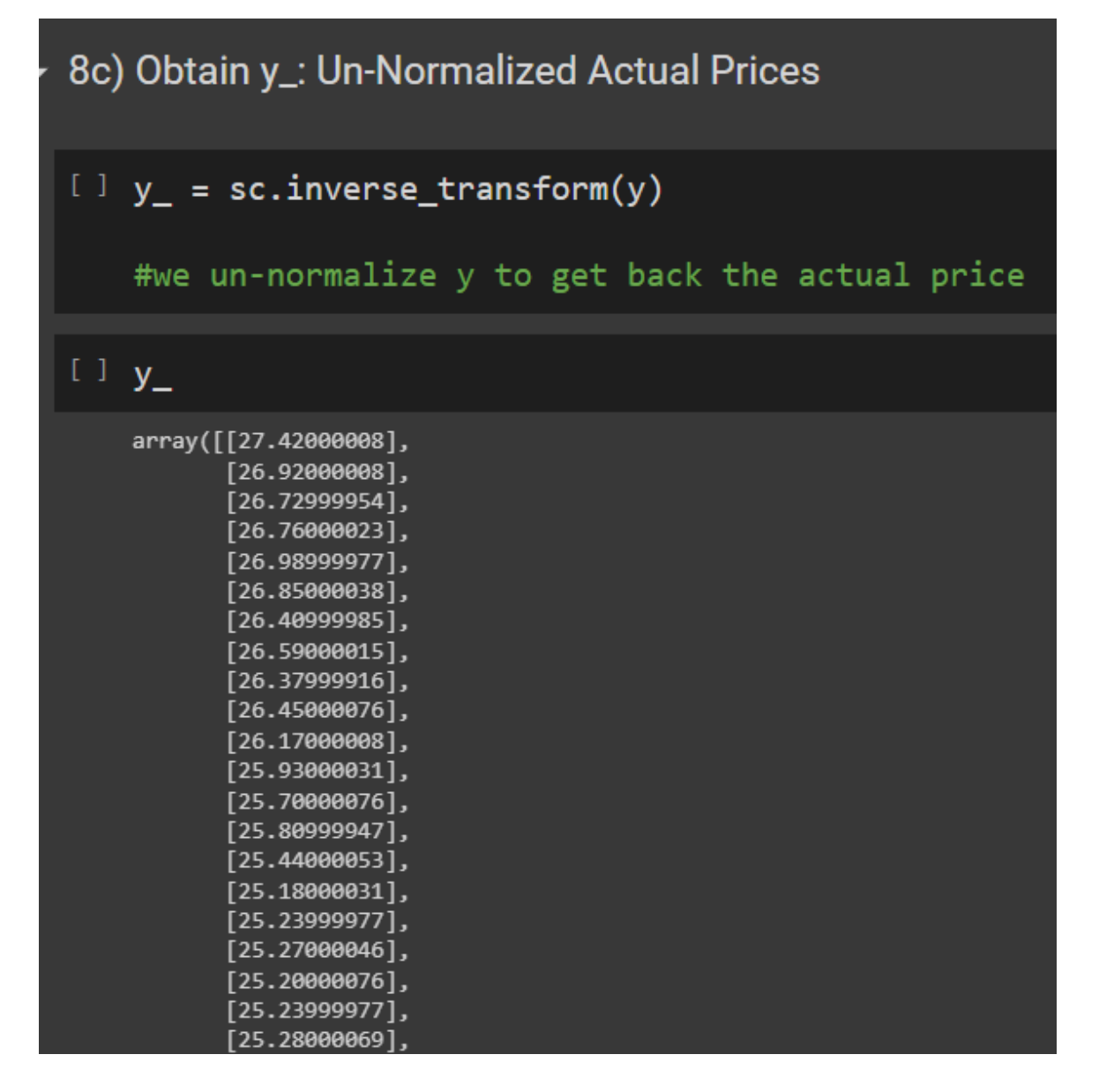

<span id="page-25-0"></span>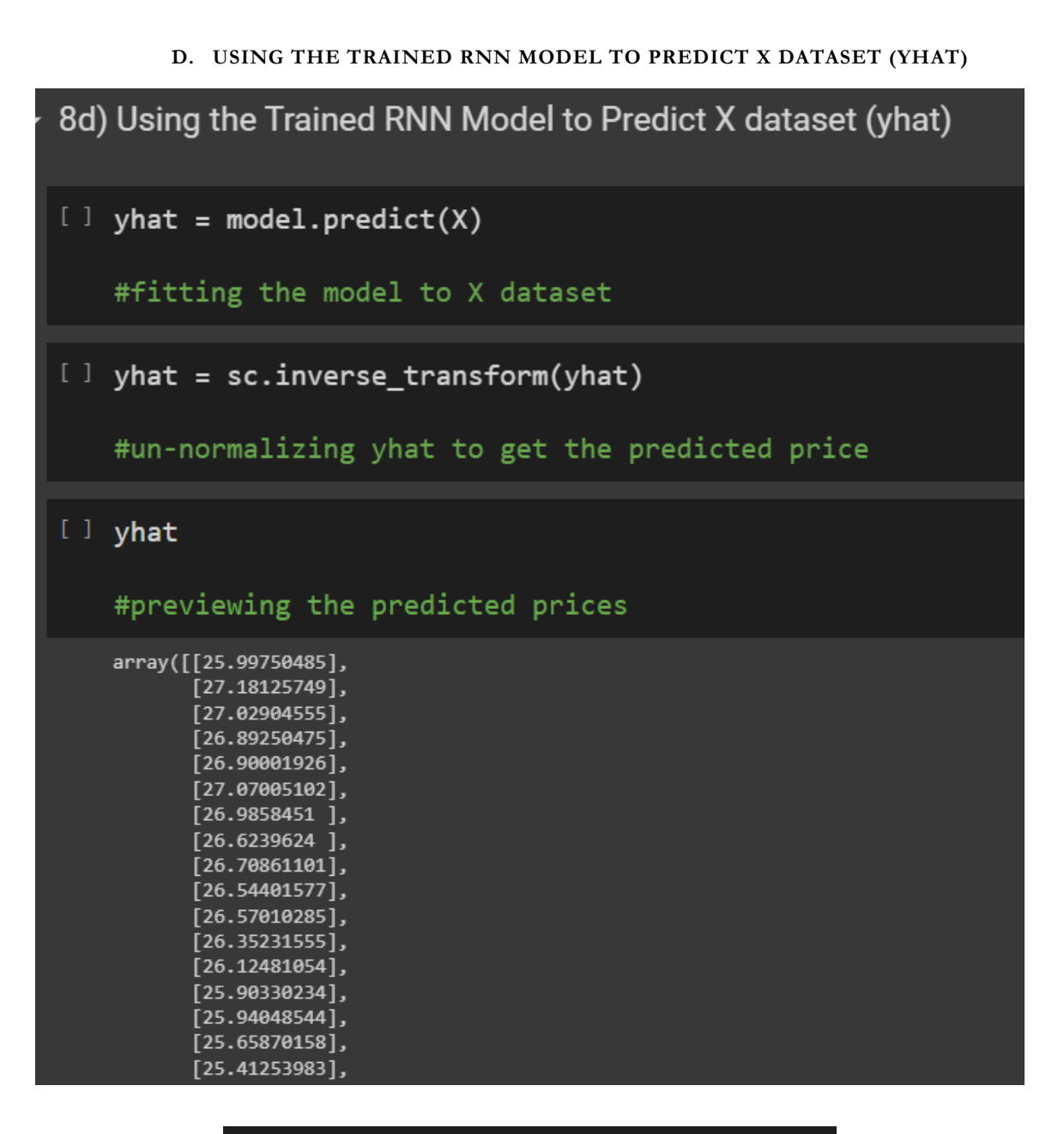

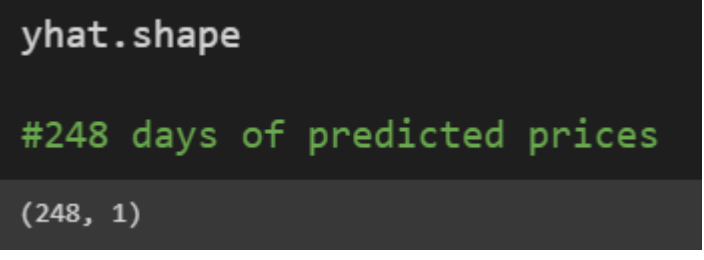

#### **E. VISUALIZING THE PREDICTION**

<span id="page-26-0"></span>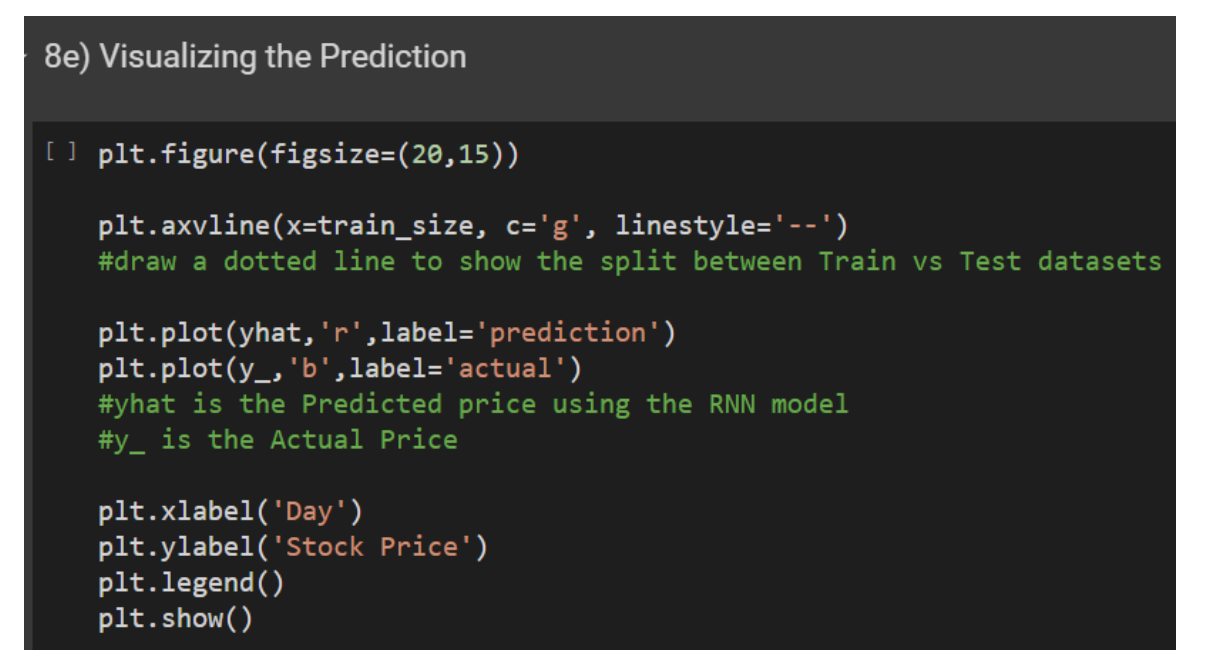

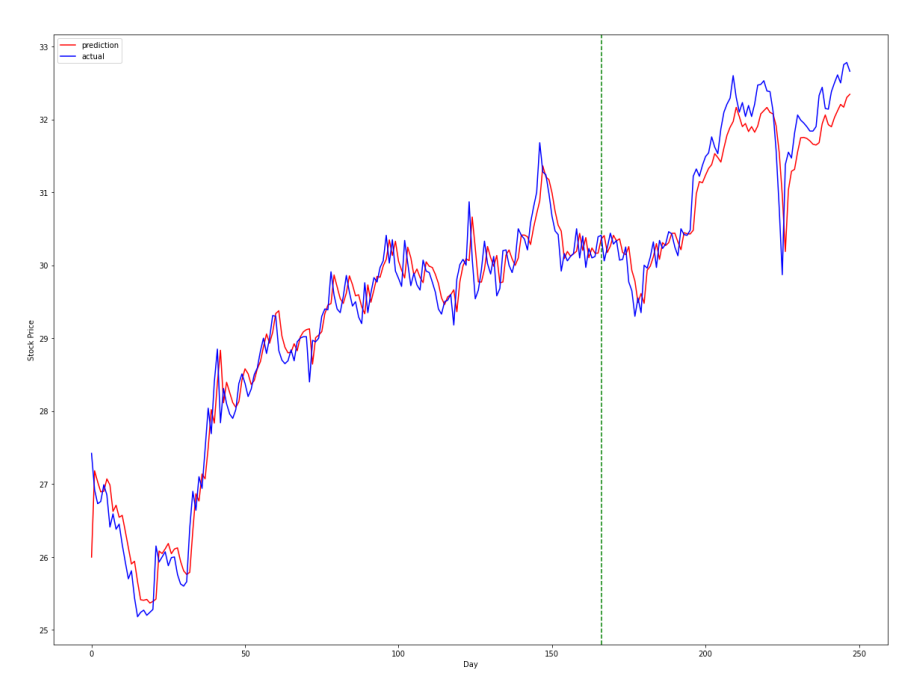

# <span id="page-27-0"></span>**F. UNDERSTANDING THE DIFFERENCE BETWEEN ORIGINAL\_X // YHAT // AND Y\_**

# 1. ORIGINAL\_X

<span id="page-27-1"></span>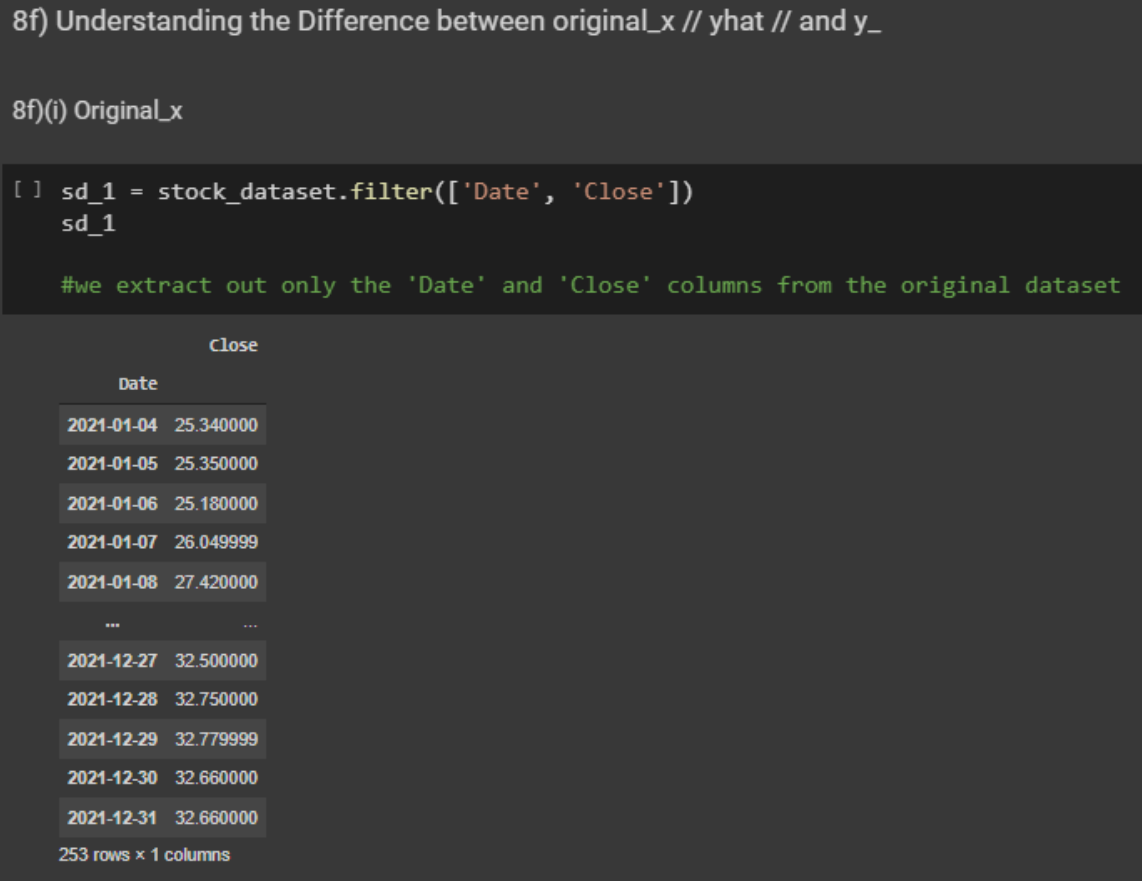

# **28 |** P A G E

```
sd_1.insert(loc=0, column='Day', value=np.arange(len(sd_1)))
sd_1
```
#we insert a Day column....

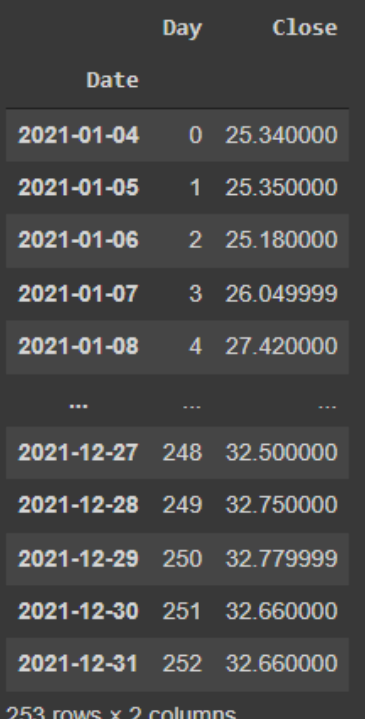

```
original_x = stock_dataset['Close'].values
#we store the 'Close' price into original_x
original_x[4]#this is Actual Close price for day 4
27.420000076293945
```
<span id="page-29-0"></span>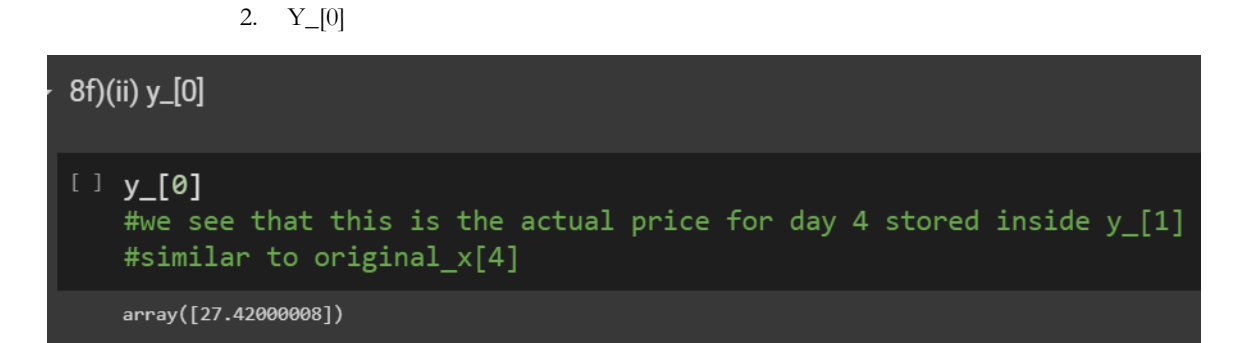

3. YHAT[0]

<span id="page-29-1"></span>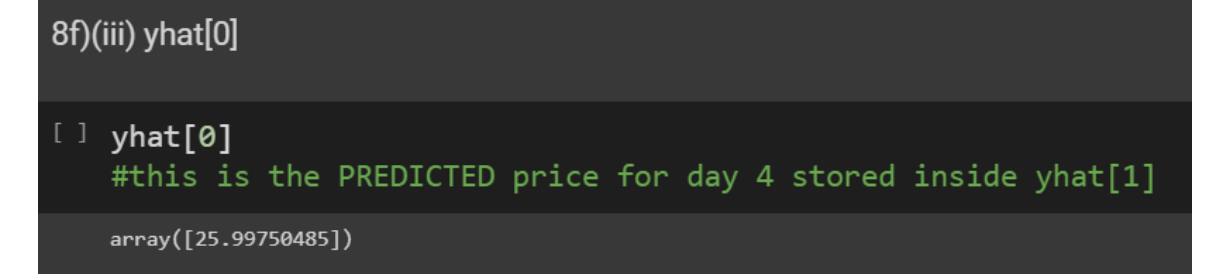

# **G. TRYING TO PREDICT DAY 250**

<span id="page-29-2"></span>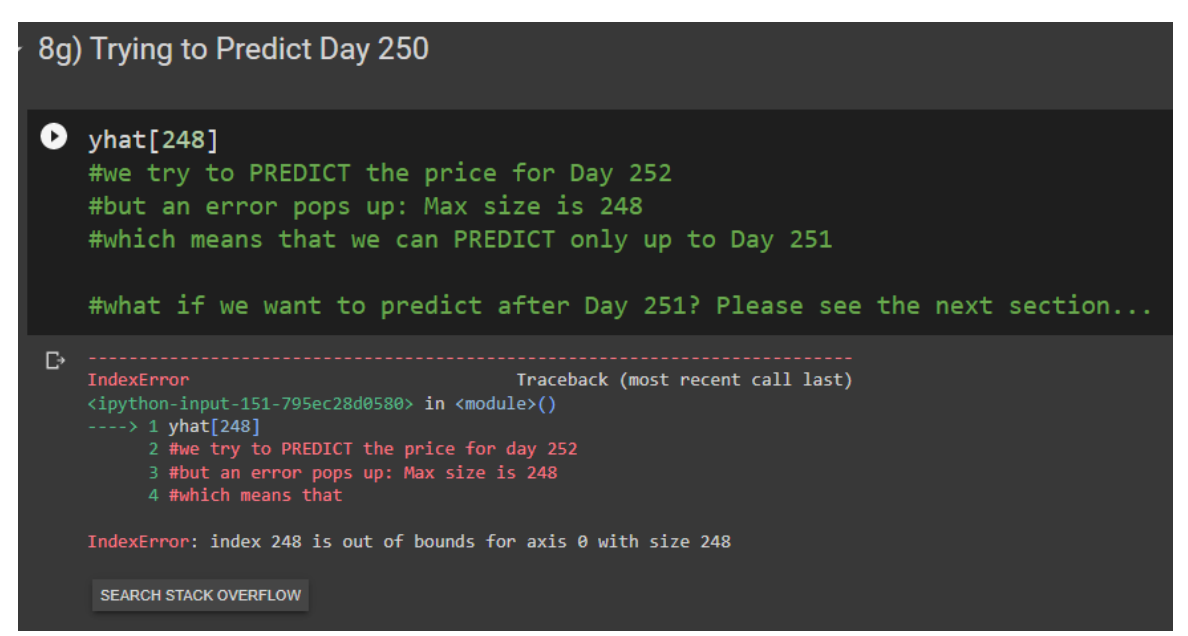

**30 |** P A G E

<span id="page-30-0"></span>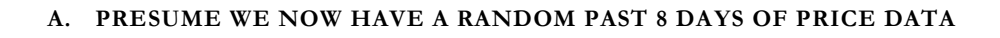

# <span id="page-30-1"></span>Step 9: Predicting Next Day Price Using New Dataset

9a) Presume we now have a random past 8 days of Price data

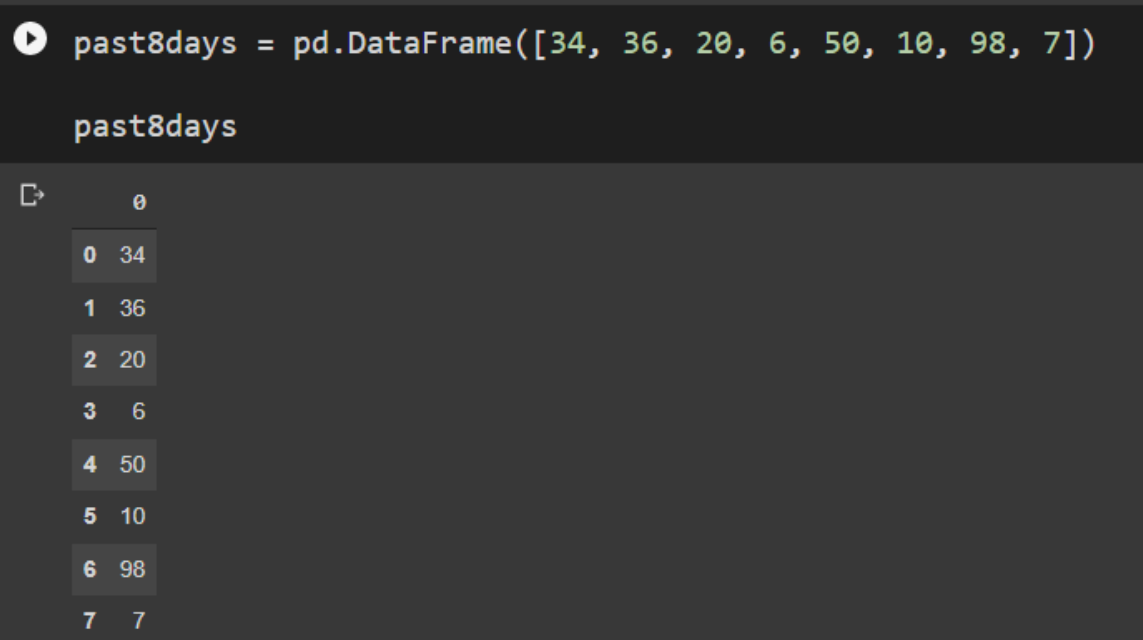

<span id="page-31-0"></span>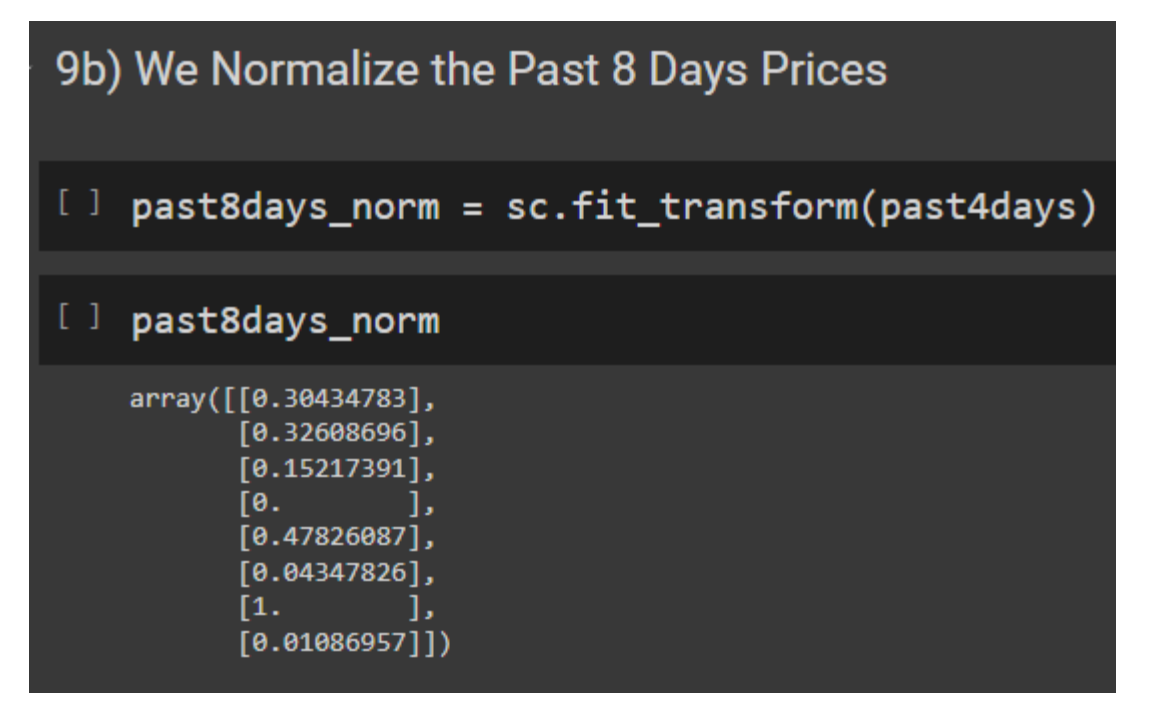

**C. WE FIT THE PAST 8 DAYS PRICES INTO THE RNN MODEL**

<span id="page-31-1"></span>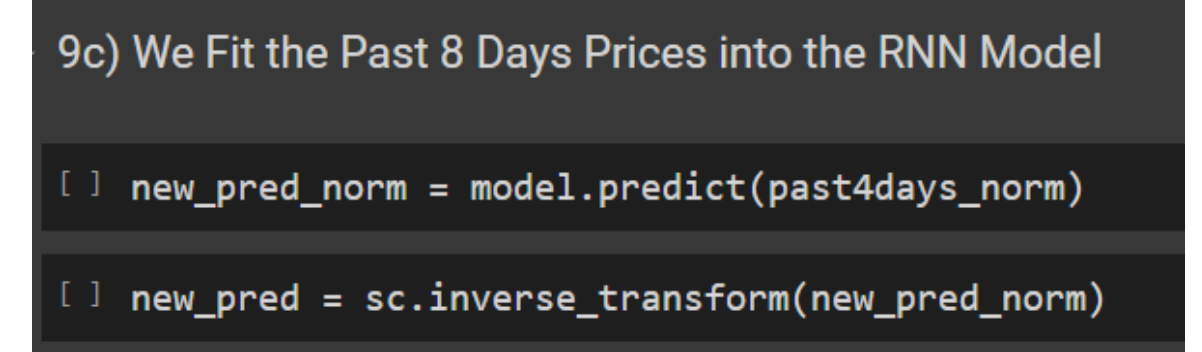

**D. PREDICTED CLOSE PRICE FOR THE 9TH DAY**

<span id="page-32-0"></span>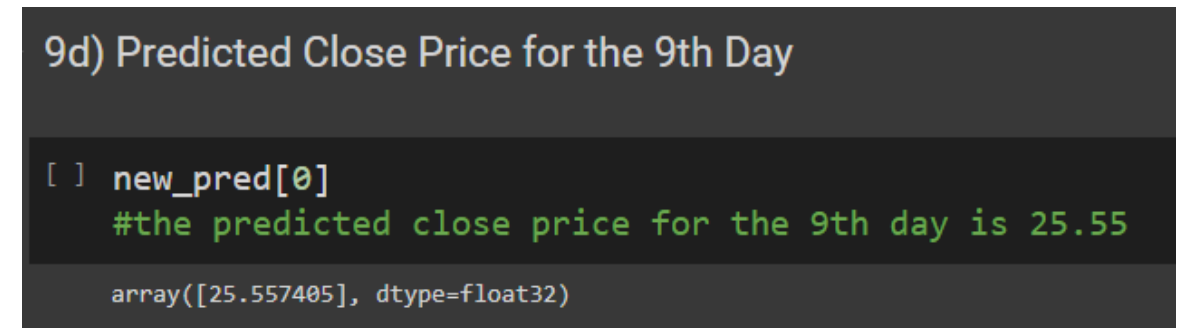

#### **X. STEP 10: VISUALIZING THE LOSS**

<span id="page-33-0"></span>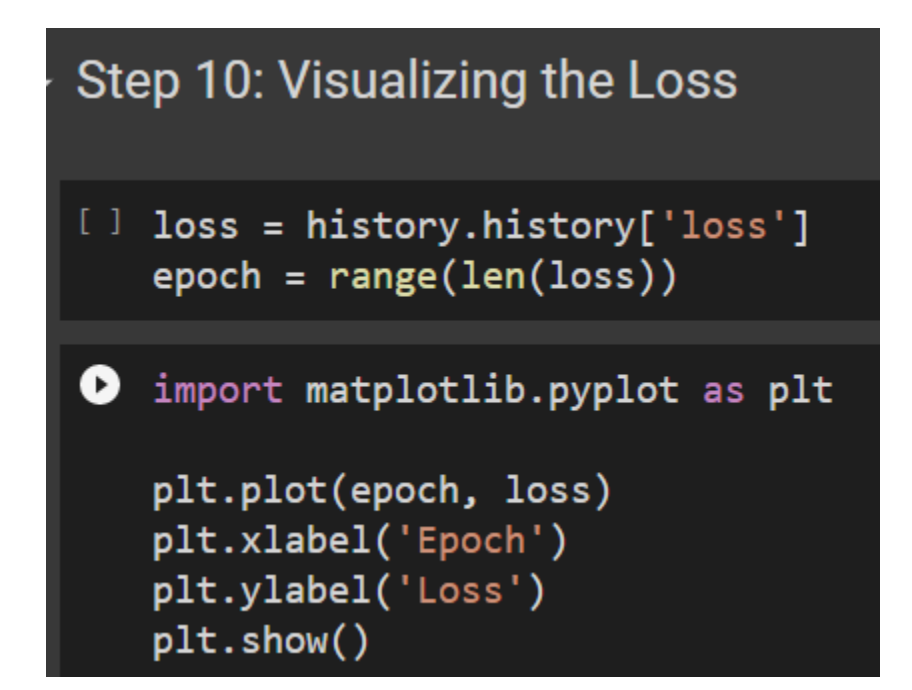

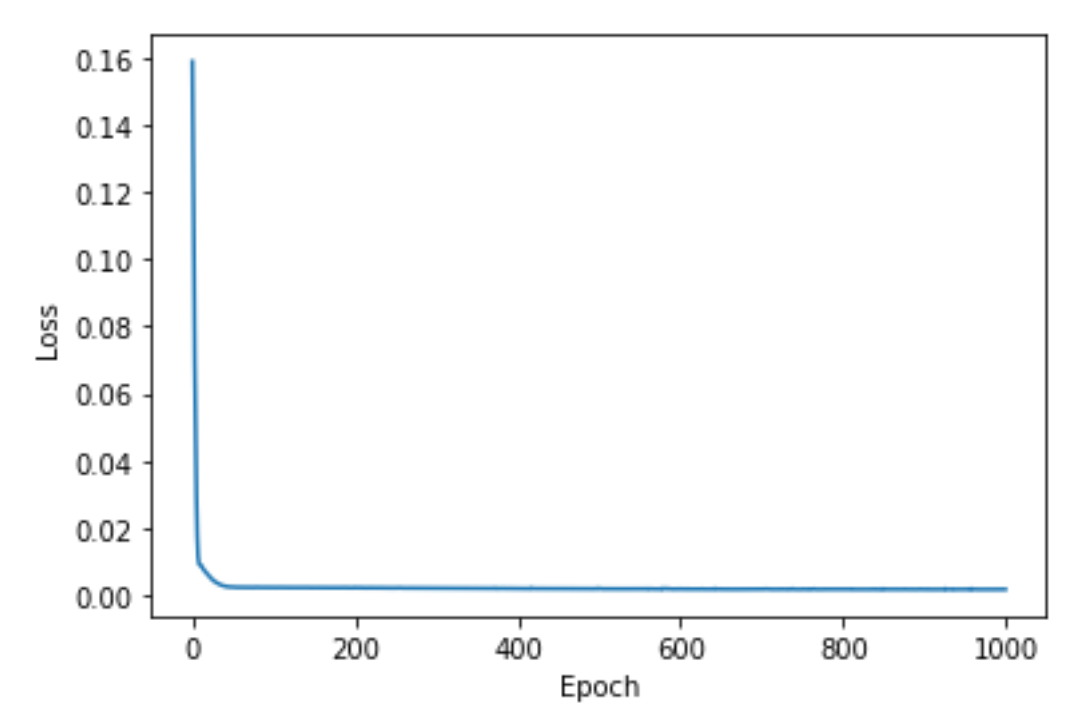

**34 |** P A G E

# THE END

**35 |** P A G E

# <span id="page-35-0"></span>**ABOUT DR. ALVIN ANG**

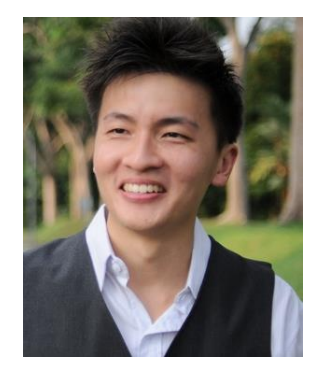

Dr. Alvin Ang earned his Ph.D., Masters and Bachelor degrees from NTU, Singapore. He is a scientist, entrepreneur, as well as a personal/business advisor. More about him at www.AlvinAng.sg.

# **36 |** P A G E